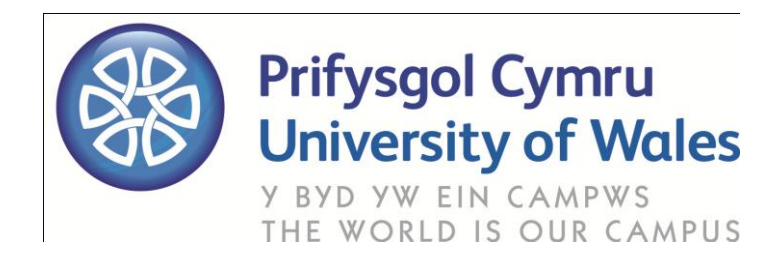

# Online Library Guide:

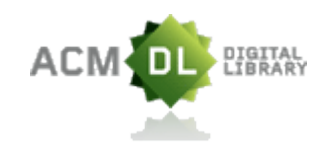

*ACM Digital Library*

The ACM Digital Library provides full text of every article ever published by the Association for Computing Machinery (ACM). Content includes: journals; conference proceedings; magazines; newsletters, and multimedia titles, plus selected titles from other publishers in computing. It is the industry's leading portal to computing and IT literature.

## **To access ACM Digital Library:**

- Go to the University of Wales [Online Library](http://www.wales.ac.uk/en/OnlineLibrary/OnlineLibrary.aspx)
- Select *Computing & Information Technology* from the subject menu on the left of the screen
- Go to the "Databases" tab and select *ACM Digital Library* (it will be easier to navigate back to the Online Library pages if you rightclick and open the link in a new window or tab)
- If you have not already logged in, you will be prompted to enter your username and password (if you do not have a username and password, please see the [Using the Online Library](http://www.wales.ac.uk/en/OnlineLibrary/UsingtheOnlineLibrary/Home.aspx) pages for more information about how to get log in details)
- If your login details are correct, you will then be taken to the home page for *ACM Digital Library* (figure 1)

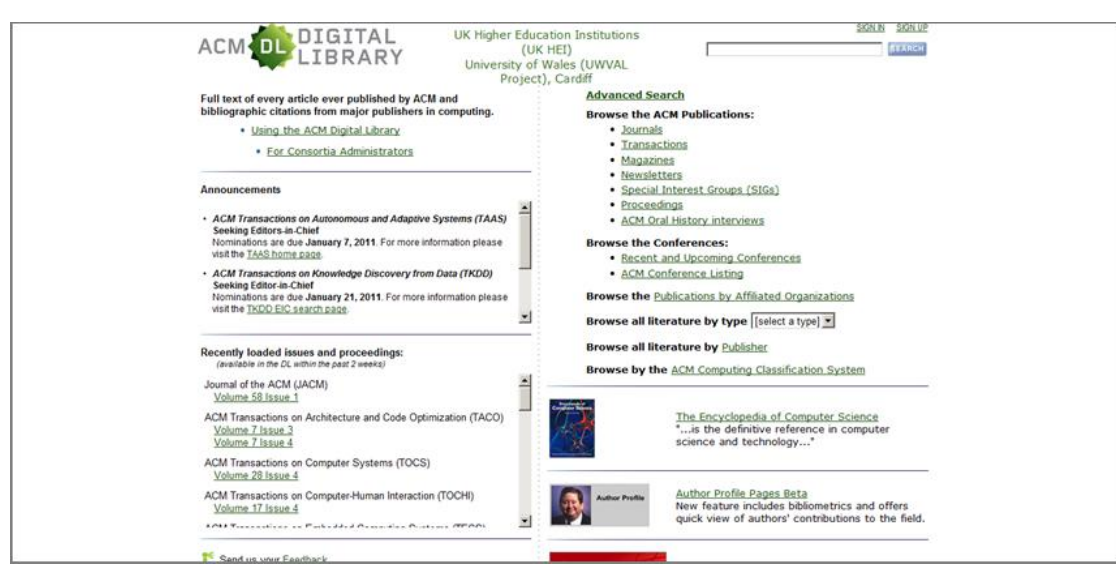

*Figure 1*

## **Basic Search:**

- To begin searching enter keywords for your topic into the Search box at the top right of the screen (see figure 2)
- Enter terms in lower case, unless they are proper nouns.
- You can search for exact phrases using quotation marks. For example, "distributed computing" will retrieve articles containing the exact phrase distributed computing (see figure 2)

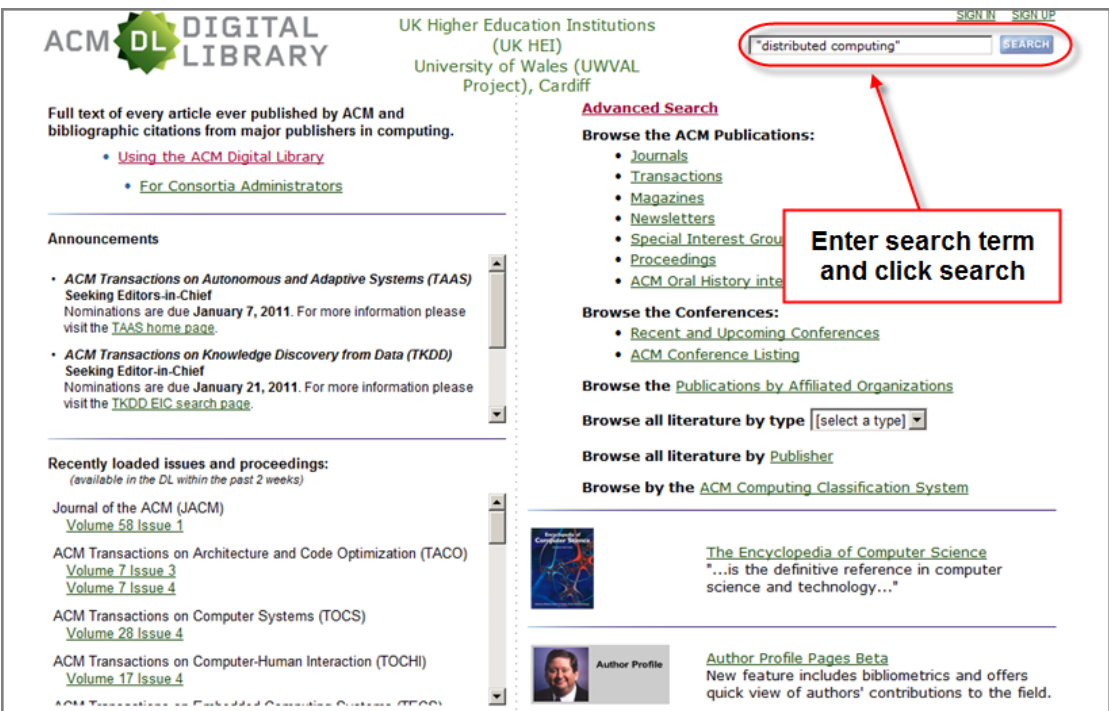

## **Refine Search:**

Use the options on the left of the results screen (figure 3) to refine your search by:

- **People**: names; institutions; authors; editors; advisors; reviewers.
- **Publications**: publication year; publication names; ACM

publications; content formats; publishers.

**Conferences**: sponsors; events; proceeding series.

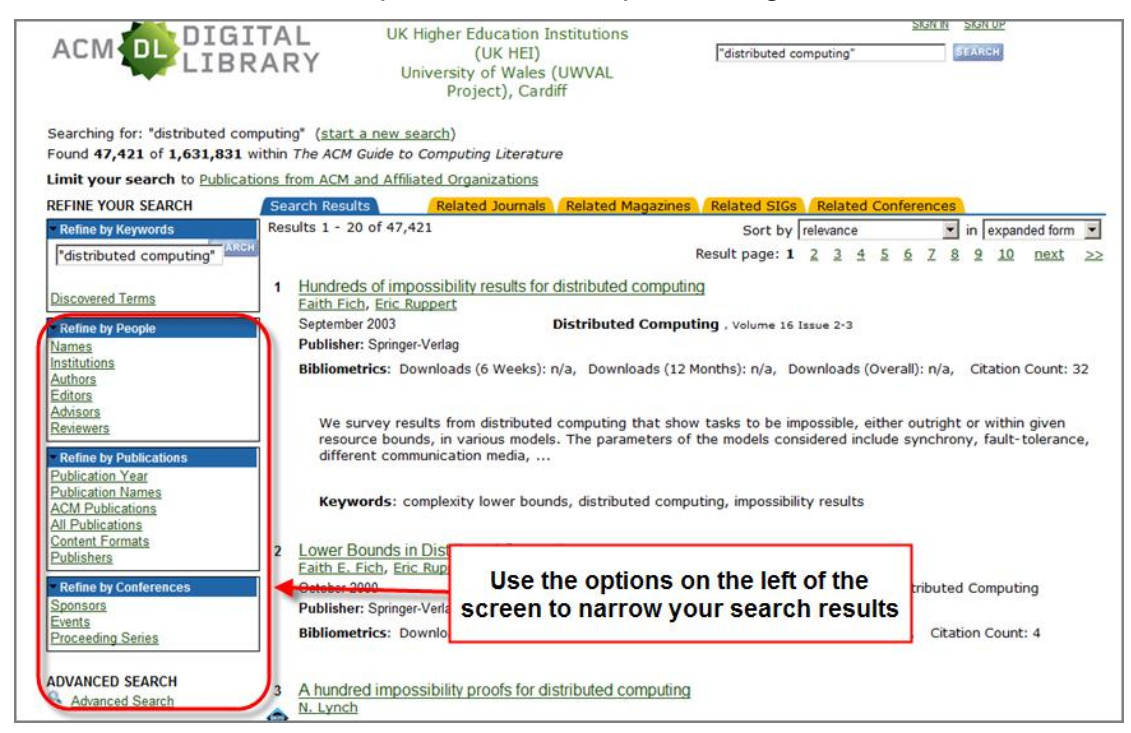

*Figure 3*

## **Advanced Search:**

The Advanced Search allows for far more flexible search functionality. You can limit your search using a range of option such as:

- **Words or phrases**: search for keywords or phrases by title, abstract or review and search for the names of authors, editors, advisors or reviewers.
- **Publication**: limit your search to specific publications, publishers, publication dates and publication types.
- **Conference**: limit your search to specific sponsor names, sponsor locations and years.

To conduct an advanced search, click on the Advanced Search option on the Digital Library homepage and enter the limits of your search. In the example in figure 4, ACM Digital Library will find all articles with containing the phrase "distributed computing" and the word system written by authors with the name Smith.

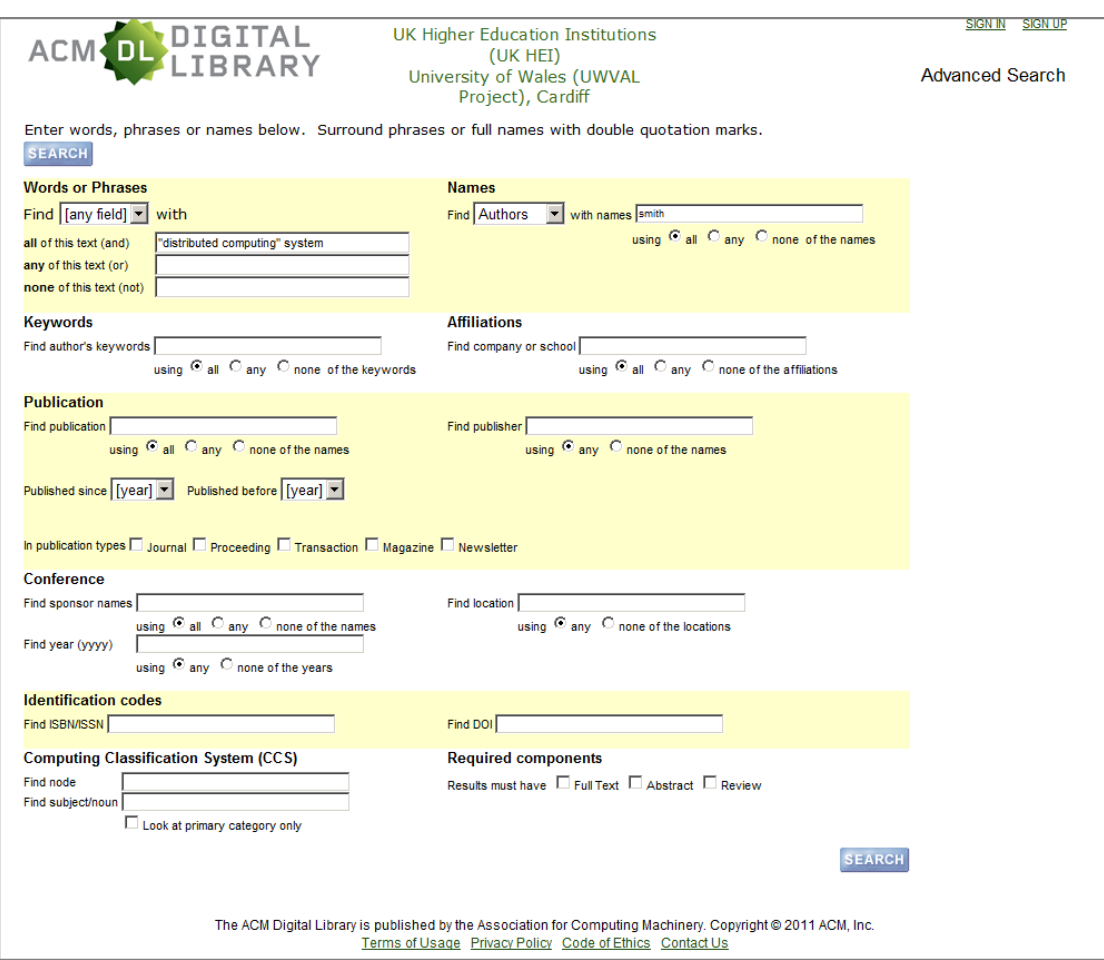

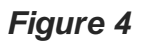

## **Help:**

The ACM Digital Library website features a **Digital Library user guide**.

Alternatively, if you need help using the database, contact the Online Library Librarian at [library@wales.ac.uk](mailto:library@wales.ac.uk).